**September 2020 Vol. VII #1**

Digital Forum

# Wisconsin Area Camera Clubs Organization

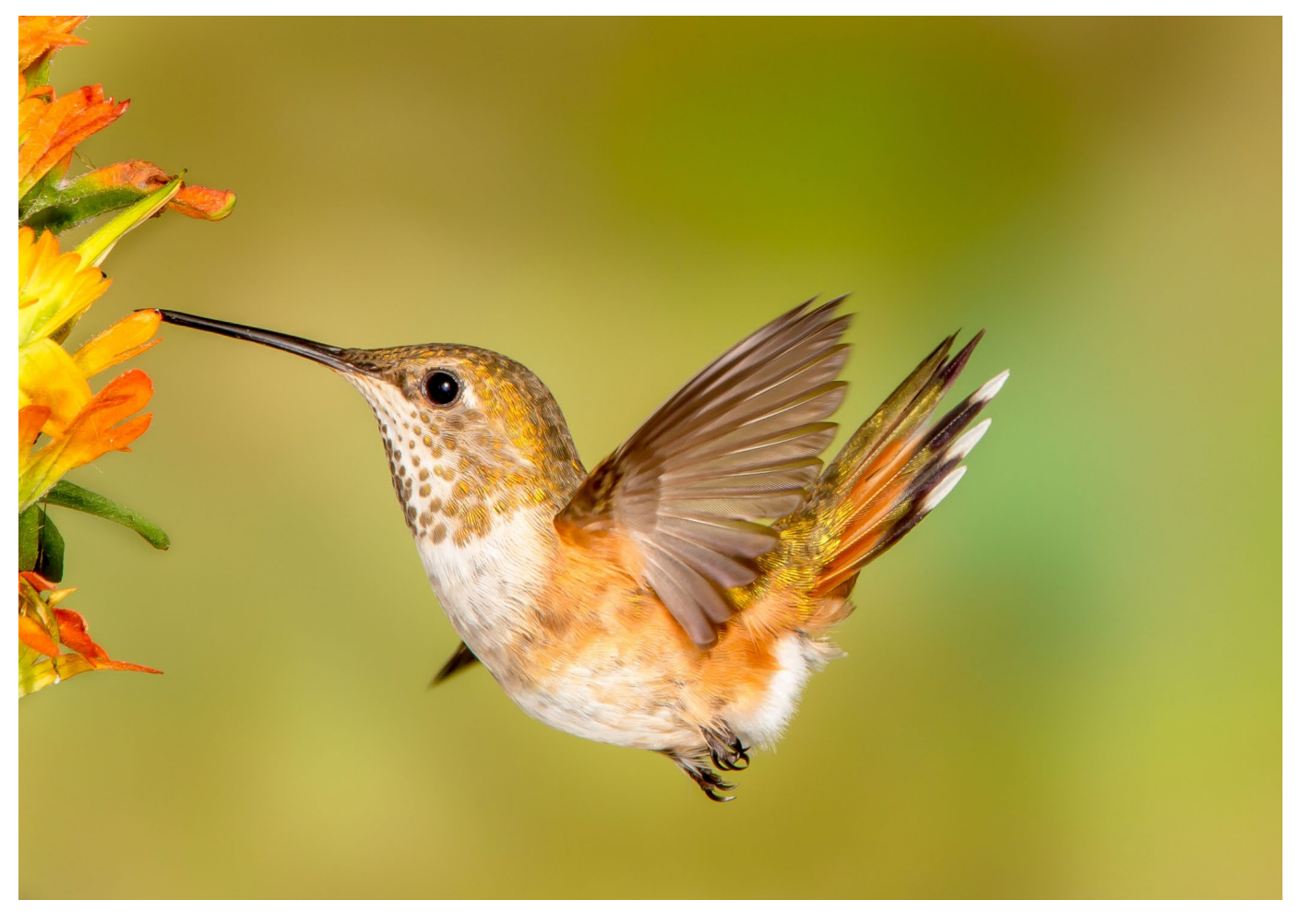

*3rd Place PSA Councils Challenge Nature Division Kris Weltzien Unlimited Visions Camera Club*

# What's Inside This Issue

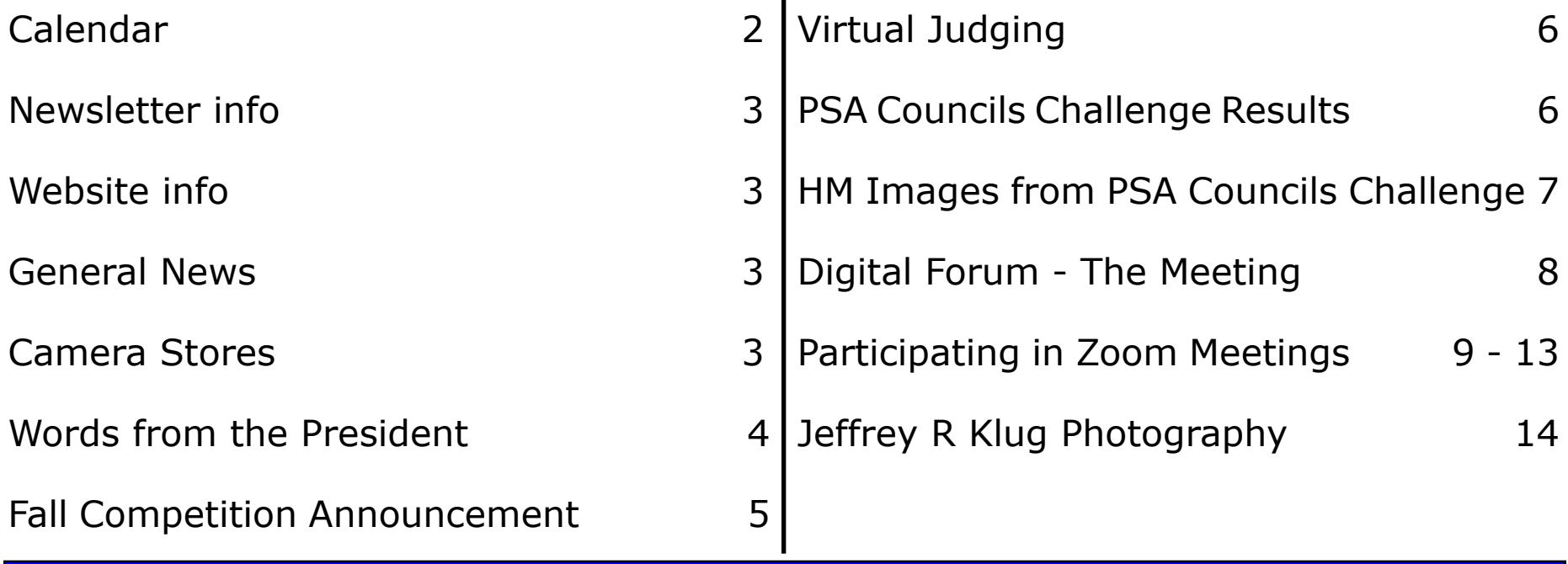

# CALENDAR - 2020 - 21

## **Saturday – November 7, 2020**

#### **9 AM – 11 AM Delegates Meeting**

*This will be a Zoom meeting. Delegates will be notified a few days before the meeting.*

#### **11 AM – 5 PM Fall Competition**

*To view the Fall Competition here is a link to signing up for the Zoom webinar; https://us02web.zoom.us/ webinar/register/WN\_T825qgXjTeS3g5roYyX\_zg*

## **Saturday – February 6, 2021**

#### **9 AM – 11 AM Delegates Meeting**

*This will be a Zoom meeting. Delegates will be notified a few days before the meeting.*

# Photographer Quote

Photography takes an instant out of time, altering life by holding it still.

*Dorothea Lange*

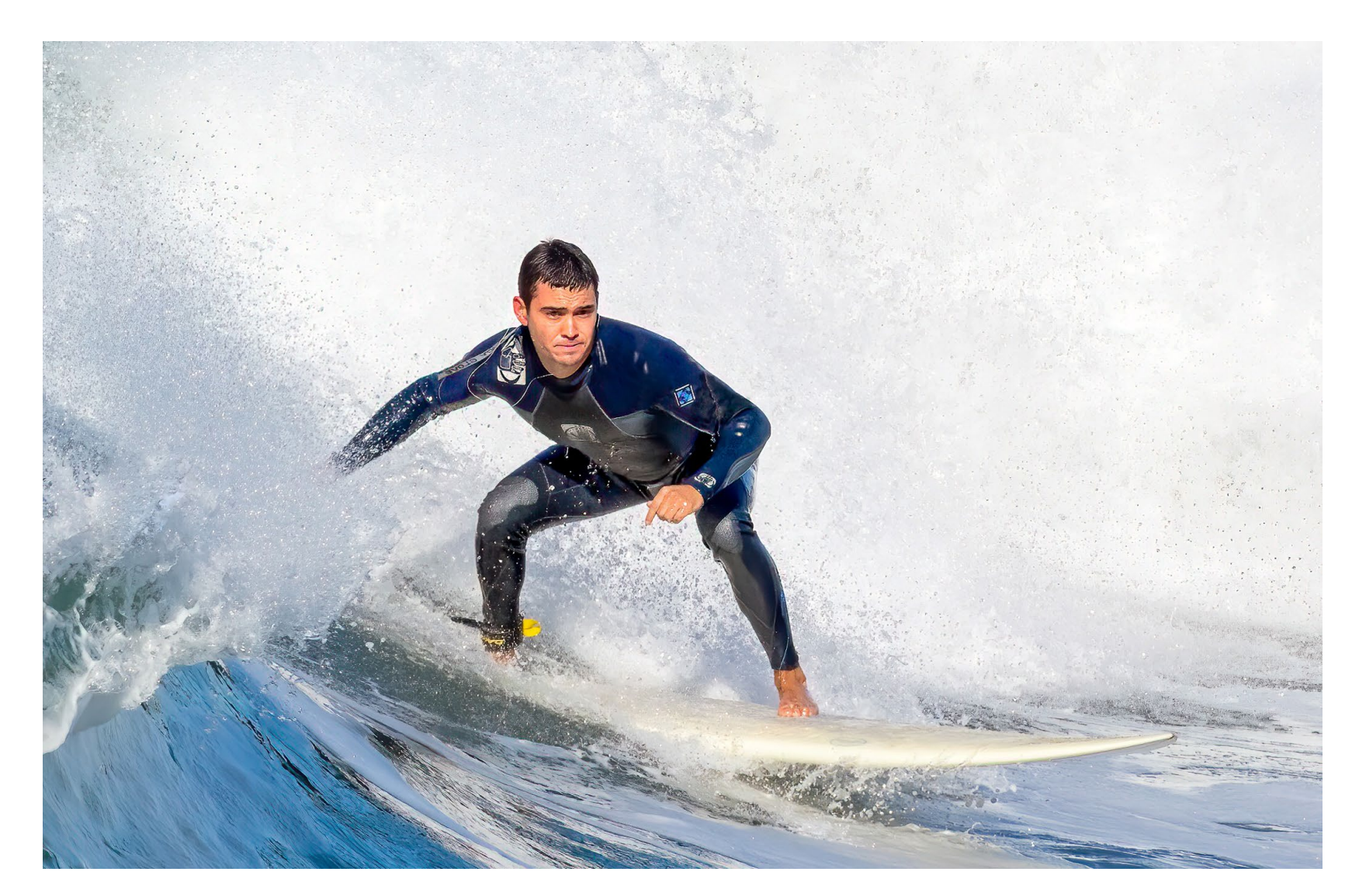

*Honorable Mention Color Division PSA Councils Challenge In The Curl by Jerry Clish Fox Valley Camera Club*

# **Newsletter**

We would like each club to send us their email list of members so that everyone can get the Digital Forum Newsletter, we do not sell or give this list out to anyone. Please send the list on an excel spreadsheet to waccoprogram@gmail.com.

We have changed the email address that this newsletter will be coming from waccoprogram@gmail.com, so please update your address book for the change.

We are always looking for articles and photos to publish in the newsletter. When submitting an article and photos, please attach photos separate from the article. Photos should be sized at 2100 pixels on the longest side.

Jeffrey Klug Digital Forum Editor waccoprogram@gmail.com 262 893-3500

# **Website**

www.wicameraclubs.org

Please make sure you look at the website as it is updated on a regular basis with new information for coming events. We hope to keep improving the site, with other new information in the near future.

If your club is on the WACCO website, please let us know of any changes, so we can keep you club's page current.

Plus just like our newsletter, the website needs your articles to make it better and interesting. Please send your photos or articles to Phyllis at scenescapes@ yahoo.com. Please have the photos sized at 2100 pixels on the longest side.

Jeffrey Klug Assistant Web master kpw1255@me.com

# **WACCO General News**

**Highlights from the last delegates meeting:**

We had our August delegates meeting virtually, with a record number of clubs attending the meeting.

Competition Report: Host clubs for the Fall competition will be Urban Ecology and for Spring 2021 will be Riveredge. The Fall competition will be a virtual competition same as the Spring 2020 competition. We are working on a way to do Prints for the Spring 2021 competition.

Program Report: The March Seminar will be a virtual seminar, our speaker will be Bryan Hansel from Minnesota. More information will follow later in the year.

**We are looking for a chairperson for the Membership committee, anyone interested please let Elizabeth Whitcomb know. The chairperson lets interested clubs that want to join WACCO know what WACCO does and what the requirements from the club would need to do to participate with WACCO. Her email is:**  lizannwhit@gmail.com

# **Art's Cameras Plus**

http://www.artscameras.com

Please check out Art's Camera Plus for great help in your next purchase of camera equipment.

> 4981 S. 76th Street Greenfield, WI 53220 414 727-0234

 2130 Silvernail Road Pewaukee, WI 53072 262 542-6222

# **Mike Crivello's Camera**

http://mikecrivellos.com

Please check out Mike Crivello's for great help in your next purchase of camera equipment.

> Mike Crivello's Camera 18110 W. Bluemound Road, Brookfield, WI 53045

262-782-4303 mccc@mikecrivellos.com

# Words from the President WACCO Executive

Can you believe we are less than 3 months away from our next competition? The November competition will, again, but only digital, but we are working on a solution for prints next May if we are still having virtual judging.

The November competition is exciting  $-$  we have a new category in the special open theme  $-$  sunrises and sunset. In this day and age of sky replacements and composites, I was asked an interesting question - If I have a picture with a foreground that I like, can I replace the sky with someone else's sunrise or sunset and submit the image in the sunrise/sunset category. The category is an open category.

This question made us rethink our definition of sunrise/sunset for the purposes of the competition. The definition is:

#### Sunrise/Sunset

The time of day one hour before and after the sun touches the horizon. Since this is an open category, the Hand of Man is allowed in the image. No sky replacement is allowed, all of the image must be the photographer's own image.

If you have any questions on this definition and what may or may not be allowed for this category, please feel free to reach out to me (preferably before you submit the image in question to the competition).

As long as we're talking about the competition, we have a couple other ideas for new categories that you will see pop up from time to time, but if you have any ideas for categories that you would like to see, let me know what those are and the committee will talk about incorporating them into the rotation.

I'm saving the best for last…..we have decided to change the Best of Show plaque. More on that later, but trust me — you're going to want to bring your A game to the competition to win one of these!

#### *Happy Shooting and Stay Safe!*

**Elizabeth Whitcomb** President WACCO

PS; I'll close with my standard plea – WACCO can't exist without help from the photography community. We need help in so many areas. Read through the newsletter, the opportunities are listed throughout and please consider donating your time.

# **Committee**

President – Elizabeth Whitcomb lizannwhit@gmail.com

Vice President – Mary Dumont waccocompetition@gmail.com

Secretary – Ken Warning kwarning@wi.rr.com

Treasurer – Ramona Lenger lengerphotos@gmail.com

Competitions – Elizabeth Whitcomb lizannwhit@gmail.com

> Exhibits – Mary Dumont waccoexhibits@gmail.com

Program – Jeffrey Klug waccoprogram@gmail.com

Website – Phyllis Bankier scenescapes@yahoo.com

Nominations – Open

Membership – Elizabeth Whitcomb lizannwhit@gmail.com

> Awards – Jeffrey Klug waccoprogram@gmail.com

Digital Forum Editor – Jeffrey Klug waccoprogram@gmail.com

Historian – Jeffrey Klug

President Emeritus –Ken Warning

*Digital Forum is the official newsletter of the Wisconsin Area Camera Club Organization, it is published four times a year, Digital Forum and its contents are © 2019 by the Wisconsin Area Camera Club Organization. Material may not be reproduced without permission. Please have kpw1255@me.com in your address book so you don't miss any newsletters.*

### **Fall 2020 COMPETITION**

Hosted by: Urban Ecology Camera Club When: Saturday, November 7, 2020 Where: Virtual Competition Time: 11:30 AM

### **DEADLINE: October 18, 2020 (midnight)**

All images, including print divisions, must be uploaded by midnight of stated deadline. Fees are paid at time of upload via PayPal or by submitting a check to the Competition Chairperson by posted deadline. If paying by check, please complete the Entry Fees form found on the website.

Competition Uploader: www.wicameraclubs.org/competition (uploader opens August 1, 2020) *Complete Rules and Instructions can be found on the Competition page of the WACCO website.*

*By submitting images, the entrant permits WACCO to reproduce all or part of the entered material free of charge for display on the WACCO website and for use in the PSA Councils Challenge and/or display in media related to the competitions. The works will not be used in a commercialcontext.*

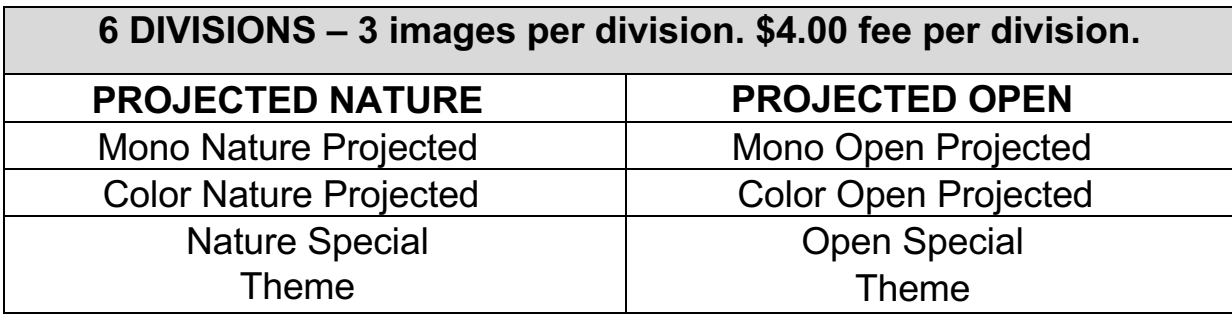

### *Nature Special Open Theme – Natural Landscape*

**Subject matter is a landscape image that does not rely on closeup detail to impart the nature story. Images that include roads, fences, mowed or cultivated fields, or any other human element are not allowed.** 

*Theappearanceofthe"HandofMan"isprohibited.Thesubjectshouldnotbemovedtoa studio environment but should be depicted in its natural surroundings. No mounted subjects are allowed. Furthermore,no manipulation is allowed except for cropping, exposureadjustments and dust sensor removal. No cloning to add or delete elements to the composition is allowed.*

#### *Random Open Special Theme – Sunrise/Sunset*

**The time of day one hour before and after the sun touches the horizon. Since this is an open category, the Hand of Man is allowed in the image. No sky replacement is allowed, all of the image must be the photographer's own image.**

Questions: Elizabeth Whitcomb lizannwhit@gmail.com

# **How the Fall Competition Will be Judged**

(Virtual Judging) By Jeffrey Klug

Virtual judging for us is pretty easy since both Ken Warning and I have had to do this for other PSA groups. Here is what we will do. We first gathered all the images and the score sheets for the projected competition. We have three judges (One is the Best of Show winner from Spring). We will send the judges the images and the score sheets. They go through the images independent of each other and scored all the photos. They then send Ken the score sheets, and he tallies the scores for all six sections and enters the scores into our judging software. The higher scoring images will then be selected using the same procedures as all previous competitions for judging the medal awards. (14 & 15's or 13 & 14's). Using the same software as we always have done, we will show the images in a Zoom webinar, so all three judges could converse and pick out the 1st place, 2nd place, and 3rd place. Once they did all that, we took all the 1st place images and showed them to the judges, and they picked the Best of Show.

This Fall, we plan on letting people observe the final part of the judging. We will be allowing up to 90 people who will see the last part of the judging. We will set up an Eventbrite sign-up and you may sign-up to watch the final part of the judging, this will be free, and you will be able to observe the final process. We also plan on putting up the final judging onto our website. Here is the link to sign up to watch the final judging.

The competition will be the same as when we do it with people watching, except seeing all the images for the first round of judging, this is done ahead of time since we don't have an easy way to show that part of it.

So get your images ready for the Fall competition, we hope you enjoy watching the final stages of judging.

# **PSA Councils Challenge Results**

By Jeffrey Klug

The PSA Councils Challenge results are in, and we did pretty well this year. This year there were thirteen councils throughout the United States competing. There are three different divisions that each council enters. Color Open, Nature, and Monochrome Open. Each council enters ten images from 10 different makers in each division. Images are selected from the Spring and Fall WACCO competition from the previous year.

WACCO came in 4th place overall beating out Chicago Area Camera Clubs Association. We came in 2nd place in Nature division, beating out the Southern California Council and Chicago Area Camera Clubs Association (both are very active councils in competition). In the Color Open division, we tied for 2nd place with Southern California Council of Camera Clubs. Finally, in the Monochrome Open division, we came in 10th place.

Eight of our images out of 30 won an Honorable Mention award, and one person won 3rd place in the Nature section for Calliope Hummer by Kris Weltzien. You can see her image on the front page of this newsletter. The Honorable mention images are on page 7.

### **Attention Public Speakers**

We are currently looking to put together a speaker list, if you are willing to give a talk at a camera club meeting, we would like your name and contact information and topics of your talks, they should be informative, such as demonstrating a technique and working on a program. We would also want to know if you would be willing to travel, most of the clubs are in the Milwaukee area, but we do have some that are farther up north. This information will be put onto our website to help other clubs find speakers, it is probably one of the hardest job for the club program person, this would be one way that WACCO could make it easier. Contact Jeffrey Klug at waccoprogram@gmail.com

## **Honorable Mention Images from the 2019-20 PSA Councils Challenge**

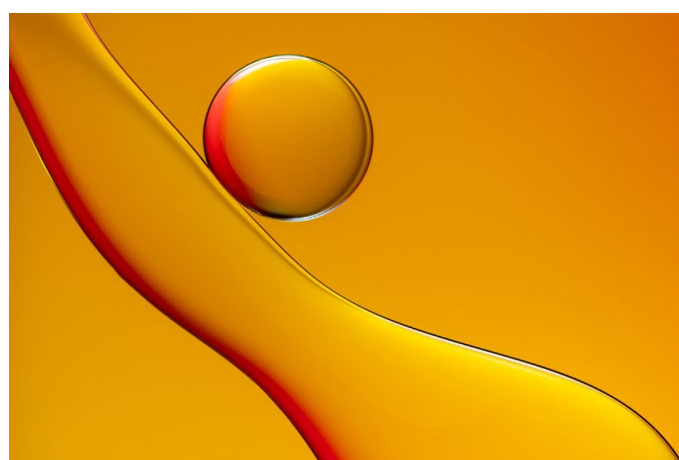

*Color Open - PSA Councils Challenge Oil and Water Study Op 1831 By Jeff McDonald*

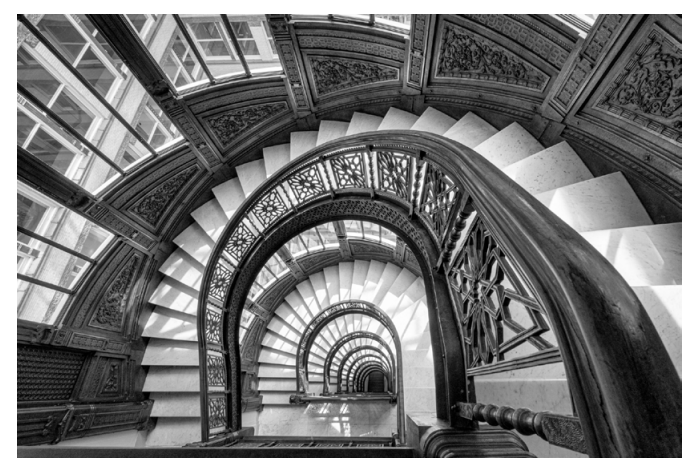

*Monochrome Open - PSA Councils Challenge Railing By Ian Dickmann*

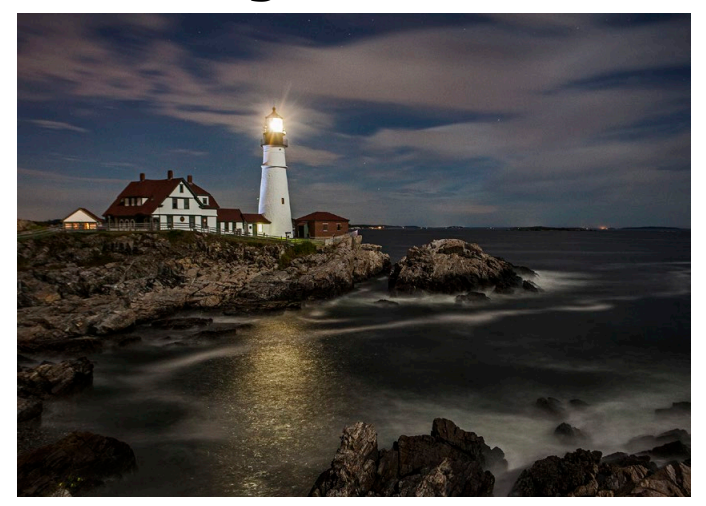

*Color Open - PSA Councils Challenge Portland Head with Moonlight By Gerald Emmerich, Jr.*

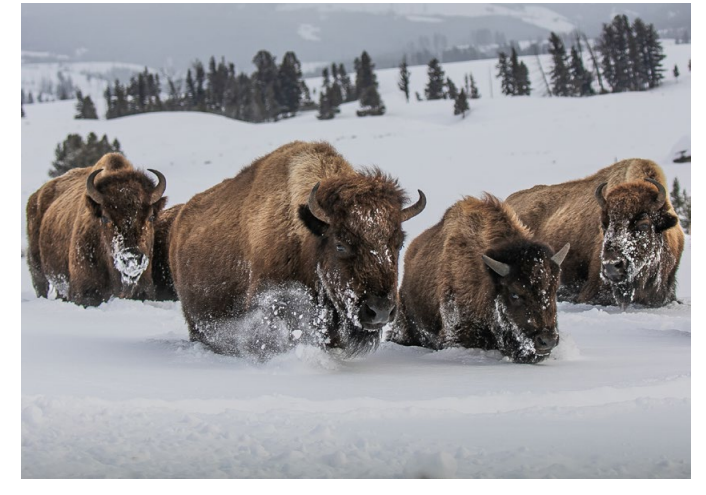

*Nature - PSA Councils Challenge Bison on the Move By Patricia Toicen Dycee*

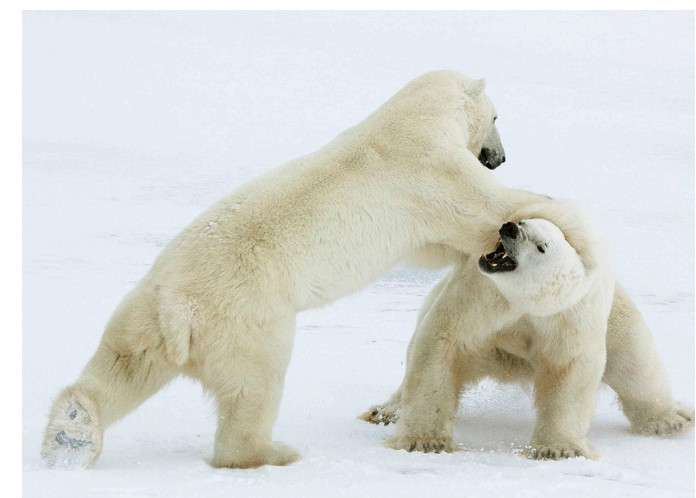

*Nature - PSA Councils Challenge Churchill Wrestlers*

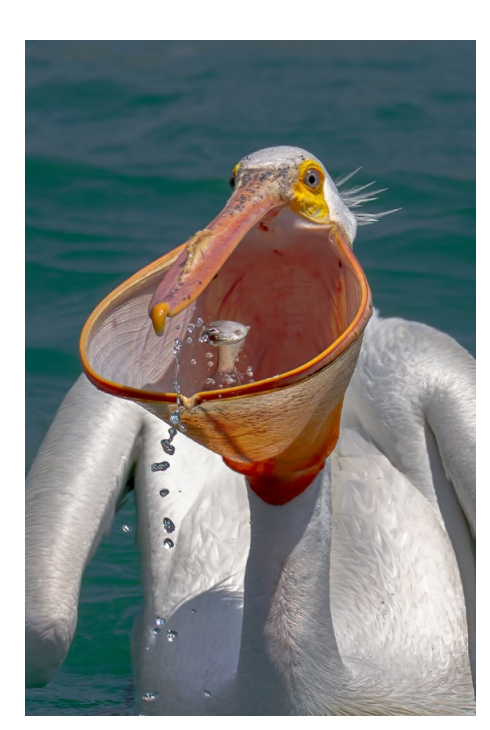

*Nature - PSA Councils Challenge Pelican Gulp By Roger Crill*

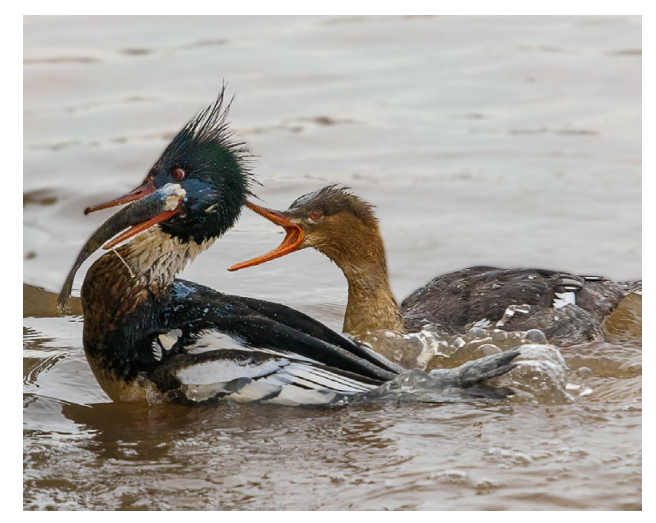

*By Gerald Emmerich Jr. Nature - PSA Councils Challenge Mad Mergansers By Joseph Eichers*

# **Digital Forum - The Meeting**

*By Jeffrey Klug*

The Digital Forum newsletter came from the original Digital Forum educational meeting that Lynn Reiger originally started a long time ago. For a while, it was held in New Berlin in the basement of a bank. It later moved to the Menomonee Falls Public Library. We meet once

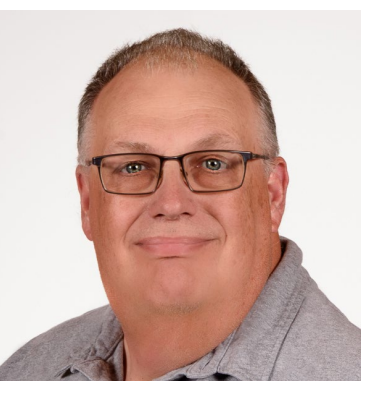

a month, and it was a two-hour educational meeting, usually on some processing program as Adobe Elements. We added Photoshop, and then it became just an informative couple of hours. We would sometime have special guests come in and do a talk or two.

I am going to bring the Digital Forum back. It will be an educational type of program, but it will be a virtual program. Being virtual will give us a lot more benefits; we will bring in speakers from different parts of the state. We will be able to have people across the state attend the meetings.

I plan to lead the meeting, but it will also be up to those who attend the meeting to ask questions and others to help answer the group's questions. We will talk about equipment, programs, different techniques, anything that may help you expand your knowledge of photography. It will be a wide variety of topics from Drone photography, still, nature, landscape, architectural, and Sports Photography. There are many photographers out there with a vast range of knowledge that, hopefully, they will share.

The current plan for the Digital Forum will be a two-hour meeting. It will be held on the 4th Saturday of the month, and it will be from 10:00 AM till Noon. I have picked this time because of a couple of factors, from what I can tell no clubs are meeting at that time, and 10:00 AM until Noon is a terrible time to take photographs. I am also looking at a possible 2nd time which would be the 4th Monday of the month from 7:00 PM till 9:00 PM. I plan to start with just the Saturday meeting, and if I see enough interest, I may add the 4th Monday night.

I will be starting the meetings in September on the 24th at 10:00 AM. We will have room for up to 100 people that will be able to attend the meeting. There will be no cost in attending this virtual meeting. I plan to send out to everyone on the WACCO mailing list an invite to the meeting. There will be need to be a registration for everyone to sign up; that way, you will be sent a link to the meeting. Do not pass this link around; it will be for you individually; please send people to the link below so that they can get their own link.

This Zoom system we will be using is their webinar meeting. So it will be a little different than a regular Zoom meeting. There will be two types of attendees; one will be a Panelist, they will need good sound and a webcam, they will be able to participate as in a regular Zoom meeting, it has a limit of 48 people. Then there will be attendees who will watch from their devices and ask questions using the Q & A section. The people that will be panelists will need to arrive a little early, and it will be a first-come opportunity.

On-Page 9, there is an article about equipment that you need to participate in a Zoom meeting. We would like you to have good sound and video; we need participation from those who attend.

If you have questions about attending or Topic suggestions or any suggestions to help make this an interesting virtual meeting, please send them to me at waccoprogram@gmail.com or give me a call at 262 893- 3500.

I hope everyone will find these interesting and educational. I look forward to seeing you on the 24th of September at 10:00 AM.

Register in advance for this webinar:

https://us02web.zoom.us/webinar/register/ WN\_2GyvFCirQlGFzMA9JDLxkw

After registering, you will receive a confirmation email containing information about joining the webinar.

(The above link can be shared with anyone that might be interested in joining us for this webinar)

By Jeffrey Klug - psachapternewsletter@gmail.com

Since many camera clubs are going to Zoom or virtual meetings, I thought I would give some pointers to what you will need so that you can participate. This will make the meeting more like a regular camera club meeting.

You will need four items: first would be a microphone, either one that is built into your laptop computer, built into your tablet or phone. If you don't have a microphone in any of these, you can get a USB microphone that would plug into your computer. This will let you give input during the meeting. There are a variety of microphones that you can get at a range of prices. (Below are some examples of tested microphones that work well)

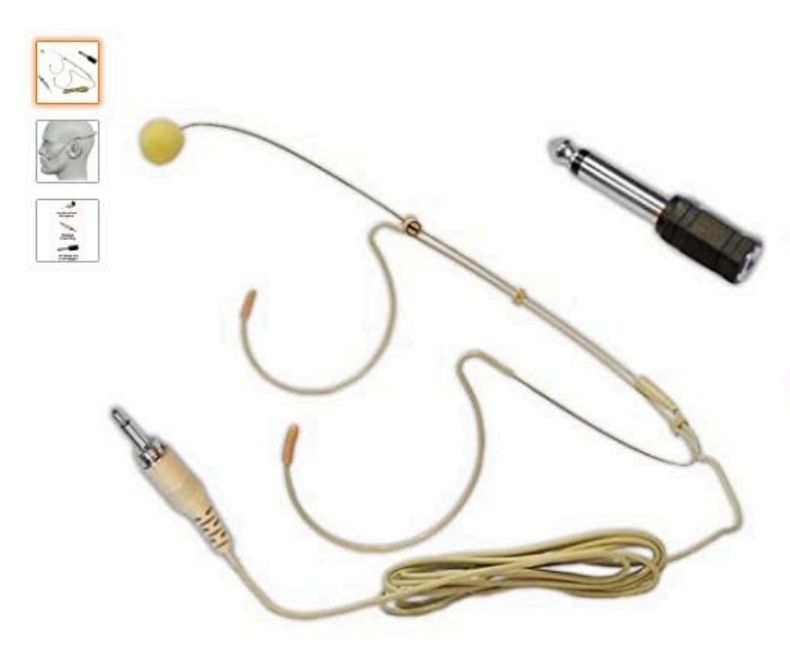

Click image to open expanded view

Pyle Double Over-Ear fessional Hands-Free **Omnidirectional Wired Audio Boom Condenser** Microphone Headset w/ 3.5mm / 1/4" Adapter, 1.2m Cable, and Windscreen-Pyle PMHM2, Beige **Visit the Pyle Store** 

★★★★☆ × 283 ratings | 40 answered questions

#### Price: \$14.96 & FREE Returns

Get a \$125 Amazon.com Gift Card with the Amazon Business Prime American Express Card. Terms apply.

Available at a lower price from other sellers, potentially without free Prime shipping.

- . PROFESSIONAL SOUND QUALITY: With its omnidirectional feature, 2kΩ ohms 30% output impedance, professional sound quality, this condenser mic delivers crisp and clear vocals without huffing making it ideal for any voice audio and speech application
- 3. 5MM/1/4" CONNECTION: This headset mic is equipped w/ a 3. 5mm plug cable wire connector and comes w/ a 1/4" adapter. Works w/ body/belt pack transmitter system or w/ direct connection to studio mixer. Ideal for DJ, actor, mc, singing, recording
- COMFORTABLE AND DURABLE: The ergonomic/flexible design of the wired headset microphone gives you freedom of movement for energetic performance for any occasion and the double ear metal frame fits comfortably for users wearing glasses, hats, headphone
- . MINIMUM MICROPHONE VISIBILITY: The beige flesh toned color of this wired over ear headset microphone system blends in w/ various skin types and is practically invisible. Designed for tv presenters, broadcasters, singers, lecturers, musicians, actors
- WORRY-FREE SHOPPING: With the Pyle Pro PMHM2 we are confident of the quality of our product and we make sure that our customer receives outstanding support, therefore, we offer a 30-day money back no questions asked to stand with our product

FIFINE USB Podcast Microphone for Recording Streaming on PC and Mac, Condenser Computer Gaming Mic for PS4. Headphone Output&Volume Control, Mic Gain Control, Mute Button for Vocal, YouTube.  $(K678)$ by FIFINE

★★★★☆ > 258 ratings | 73 answered questions Amazon's Choice for "podcast microphone"

#### Price: \$79.99 √prime & FREE Returns

Get a \$125 Amazon.com Gift Card with the Amazon Business Prime American Express Card. Terms apply.

- [Streamlined Setup] -USB output enables direct integration with a desktop or laptop computer.Condenser mic combines professional quality sound capture with the ease of plug-and-play USB connectivity on both Mac and Windows computers, offering simple operability and high-quality audio capture for podcasters, YouTubers, vloggers, gamers, and voice-over artists in homes, project studios. • • Not compatible with Xbox / Phones / iPad++
- [Excellent Sound Quality] Stereo microphone deliver crystal clear, well-balanced reproduction across a wide frequency response and handles high SPLs, provide detailed, quality faithful sound for studio or on-the-road use. Cardioid polar pattern for minimal noise and feedback control, offers pristine and accurate capture. Suitable for presentations, podcasts, zoom,skype, recordings, instant messaging, game.stream on twitch.
- [Easy-to-use Controls] -The desk microphone's 3.5mm stereo headphone output features a volume control and provides direct, latency-free monitoring anywhere, adjustable volume ensure monitoring quality and convenience. The quick mute functionality is very handy for headphones or monitors, with built-in LED light Indicate the working status. Provide a simple and efficient system for speech, podcasting, asmr and voice over applications

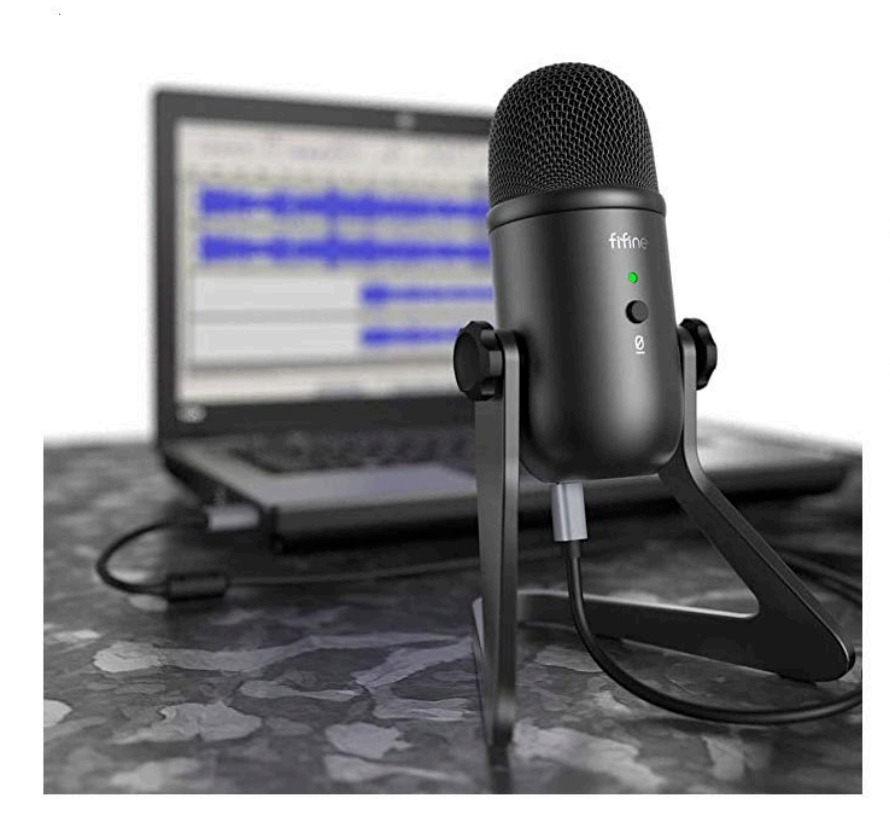

Roll over image to zoom in

Depending on the microphone, you may need a USB connector to get the microphone into the computer. Sound is pretty essential, lousy sound makes the meeting hard to understand, but it does not take a lot of money to get a good sound, generally about \$20 to \$100.

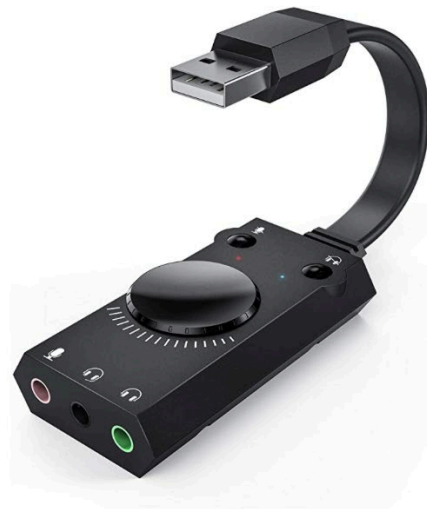

Roll over image to zoom in

**USB Sound Card, TechRise USB External** Stereo Sound Adapter Splitter Converter with Volume Control for Windows and Mac, Plug & Play, No Drivers Needed

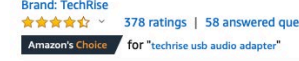

List Dries: \$17.00 List Price: \$45.99<br>Price: \$12.99 Prime FREE Delivery & FREE Returns<br>You Save: \$1.00 (7%)

Get a \$125 Amazon.com Gift Card with the Amazon Business Prime **Express Card Ter** 

Available at a lower price from other sellers, potentially without free Prime shipping.

- 3.5mm JACK DEVICE: USB audio sound card, supports normal stereo, 3.5mm JACK DEVICE: USB audio sound card, supports normal stereo,<br>earphone, headphone, headset or microphone with 3.5mm jack,<br>Raspberry Pi 2/3 Xbox PS4 Surface Tablet Laptop, especially for<br>gaming headsets. International st
- 
- 
- MIXER FUNCTION: Multi-channel will bring you a "surround sound"<br>experience. Mini LED and surround sound can improve the level of<br>gaming audio. Microphone/Headphone mute function allows the<br>headset and loudspeaker mode to s
- 
- 

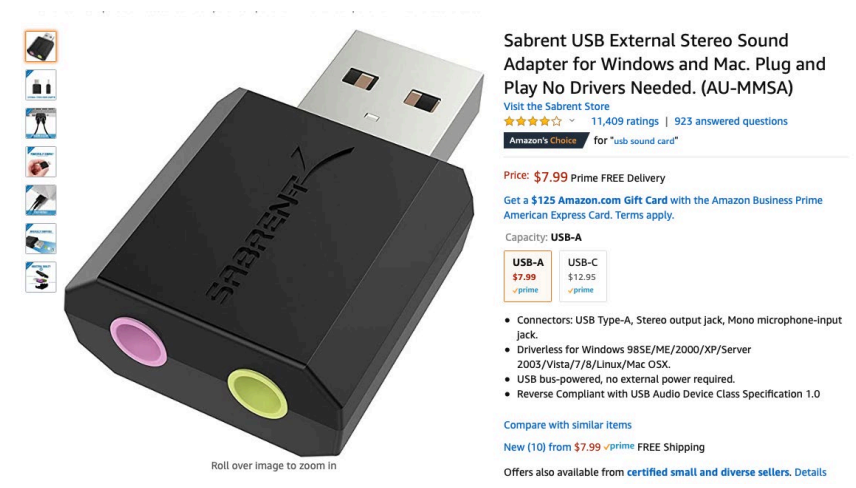

The second item that will make the meeting go better is a set of headphones, you can use the speakers on your computer, but that can give some feedback problems. The easiest way around that is to use a set of headphones plugged into your computer, I use an inexpensive one made by MEE, they run about \$19, and they will improve the sound for everyone if you can use headphones, so please if you can use some headphones.

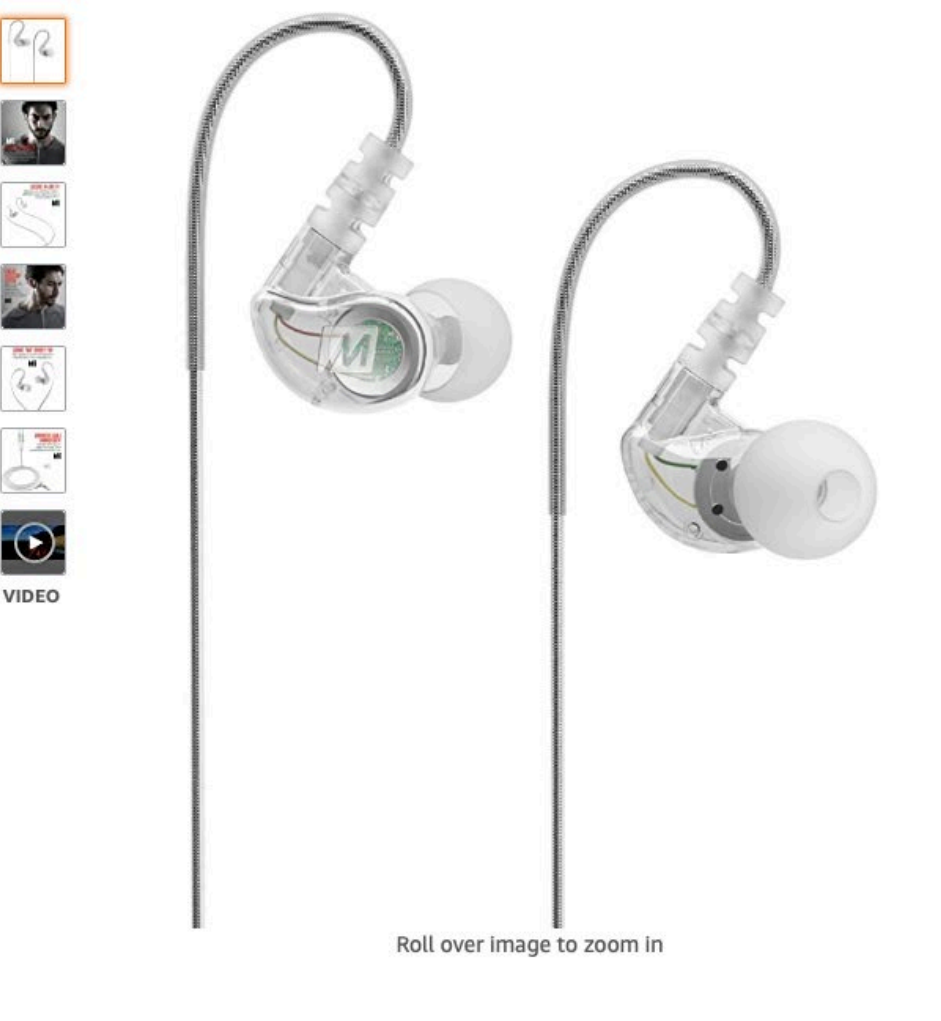

MEE audio M6 Memory Wire In-Ear Wired Sports Earbud Headphones (Clear) (2018 version) Visit the MEE audio Store ★★★★☆ > 6,206 ratings | 290 answered questions Amazon's Choice for "mee audio m6" List Price: \$29.99 Price: \$10.99 & FREE Returns v You Save: \$19.00 (63%) Get a \$125 Amazon.com Gift Card with the Amazon Business Prime American Express Card, Terms apply. Available at a lower price from other sellers, potentially without free Prime shipping. Style: Wired Wired w/Microphone: Wireless: Wireless (1st Gen) Wired

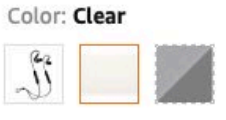

- Sports earbud headphones featuring secure over-the-ear fit with memory wire that never falls out
- Secure over-the-ear fit with memory wire provides all-day comfort and never falls out
- Noise isolating in-ear design with energetic sound and enhanced bass
- Certified IPX5 sweat- and water-resistant for increased durability
- Includes carrying case, shirt clip, and 6 sets of ear-tips for the best fit and comfort

With having a good microphone on your computer, you can view the meeting with the computer, and you don't really need a camera to show your face. It is helpful if you have a webcam to show your image, this will make it a little more personable at the meeting and make it more like a regular camera club meeting. So a good webcam is needed, the one that I would recommend is a Logitech C920 for about \$80. The big problem right now is that they are always back-ordered and take a few months. You can search out various webcams from Adorama or B & H Photo, and you might be able to get one quicker. The camera should capture 1080p image quality to get a

good sharp image. Another way to go is to use a capture card made by Elgato that costs about \$130. That will let you use one of your DSLR or Mirror-less camera. A couple of things to watch out for is that you need a clean HDMI out and that some cameras will time out after 30 minutes, most Sony and Nikon mirror-less cameras will give clean HDMI, and they don't have the 30-minute problem.

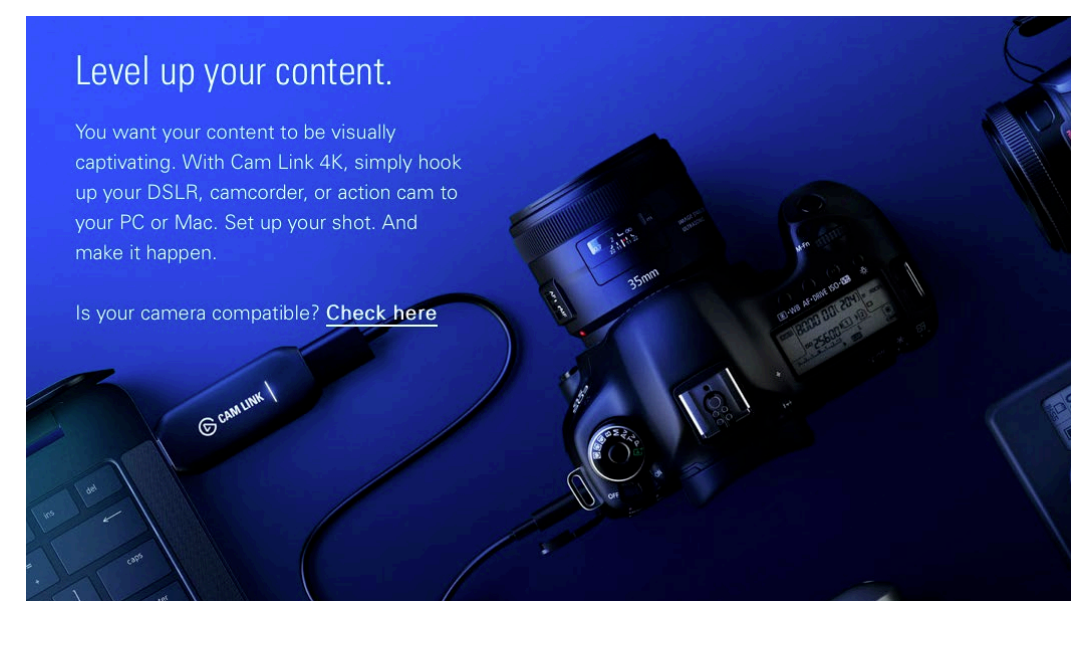

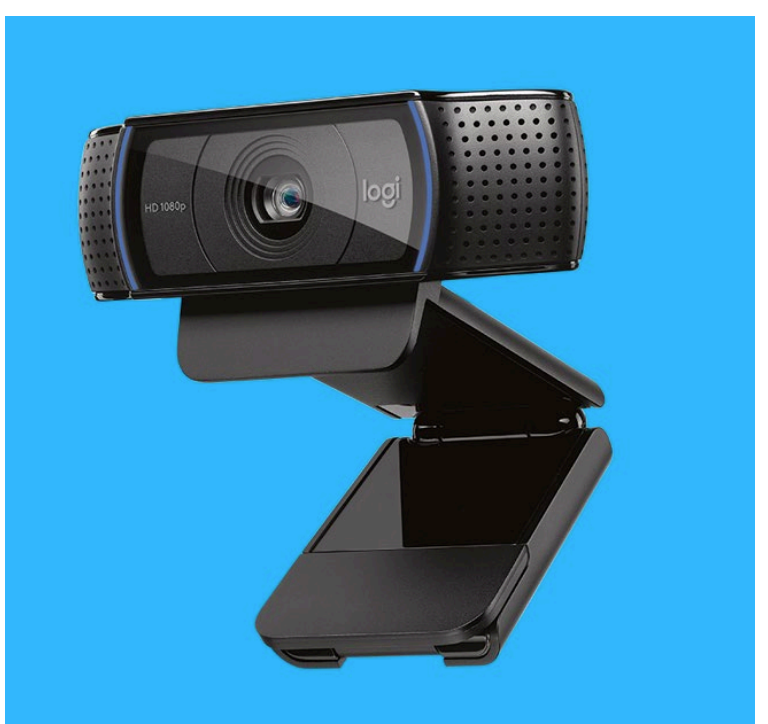

One last item that may or may not be needed is additional light, if your room lights are bright, you should have not problem using the webcam, but if your room is dark, you might want some extra lights lighting up your face. I recommend this ring light, you can put your camera right in the middle of the ring light and you will get good illumination on your face.

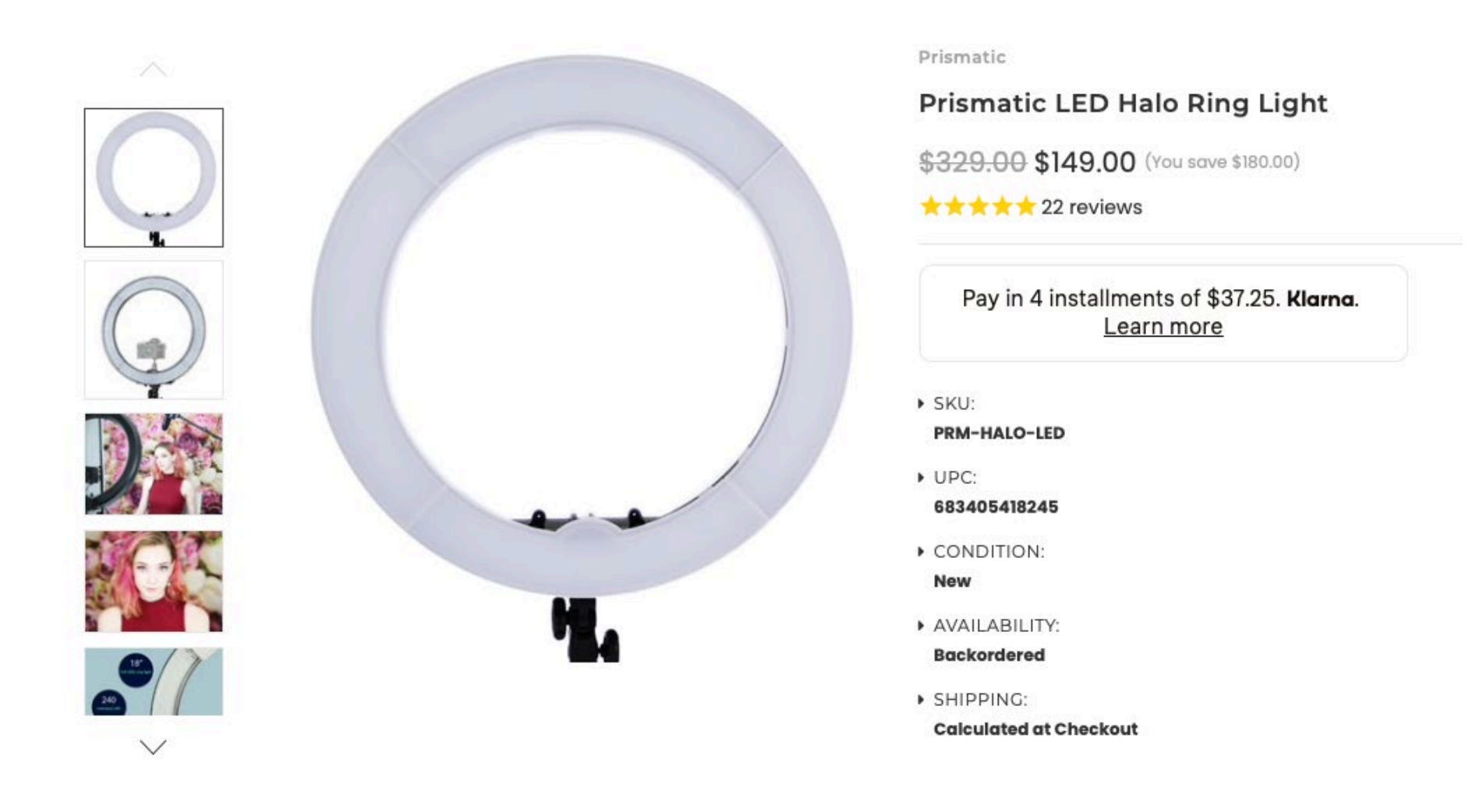

Once you have a microphone, earphone, light and webcam, you are set for the meeting. Here is some help for logging in to the meeting. For Zoom only, there are many other virtual meetings, but Zoom is the easiest to use, so that is what we are using.

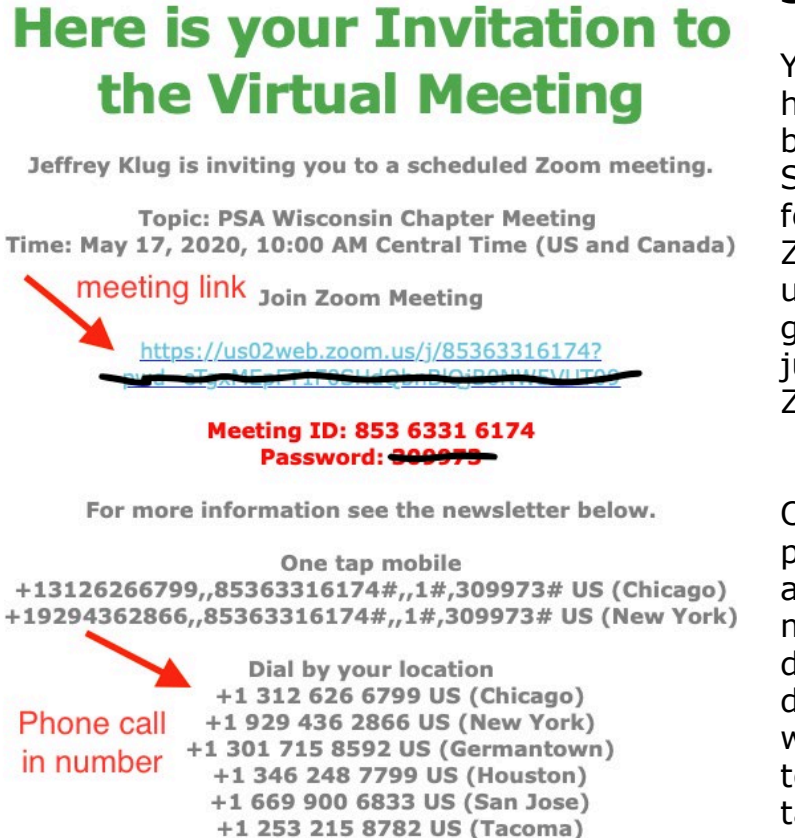

#### **Signing In to a Meeting**

You will get an invitation to the meeting from whomever is hosting the event. If you click on the link, it will open up a browser window, and then it will ask you to go to the Zoom app. So it is a good idea to download the Zoom app and to register for the free account. This just makes it easier to get going for Zoom. There are also phone numbers you can use to dial in using a regular phone not a smart phone. I would also suggest getting the Zoom app for your tablet or a mobile (smart) phone; just remember that it will be using data on your phone, and Zoom will use a lot of data.

Once you click on the link and are in the Zoom App, you will be placed in a waiting room, and the Host will let you in once they are ready. When you are in the meeting, please keep yourself muted for the audio, this keeps the background noises from distracting everyone. When you want to speak, you can hold down the space bar or click the microphone that will be red with a slash through it to show you are muted, click on that to be unmuted for more extended periods. When you are not talking, keep yourself muted to not distract the other people in the meeting.

#### **Showing Images**

If you want to show images at a meeting, there are a couple of ways to do this. First, find out ahead of time if the Host wants

you to send the images to them in advance of the meeting. Usually, if they do, you have several different ways to send the images, one is Dropbox, the other is www.wetransfer.com. Collect the images, put them into a folder, and

either send them by www.wetransfer.com or ask the Host to give you a Dropbox link to upload the file to them. If the Host wants you to share the images yourself, you can do it through the Zoom app. Click the green share screen button

Meeting ID: 853 6331 6174 Password: 309973

Find your local number: https://us02web.zoom.us/u/kdExiLsHhf

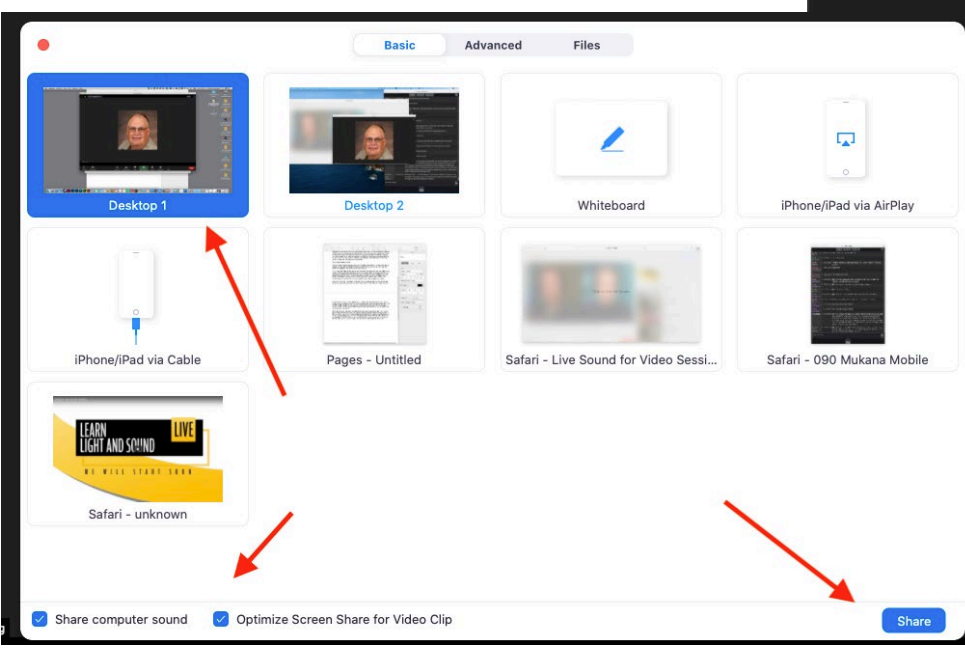

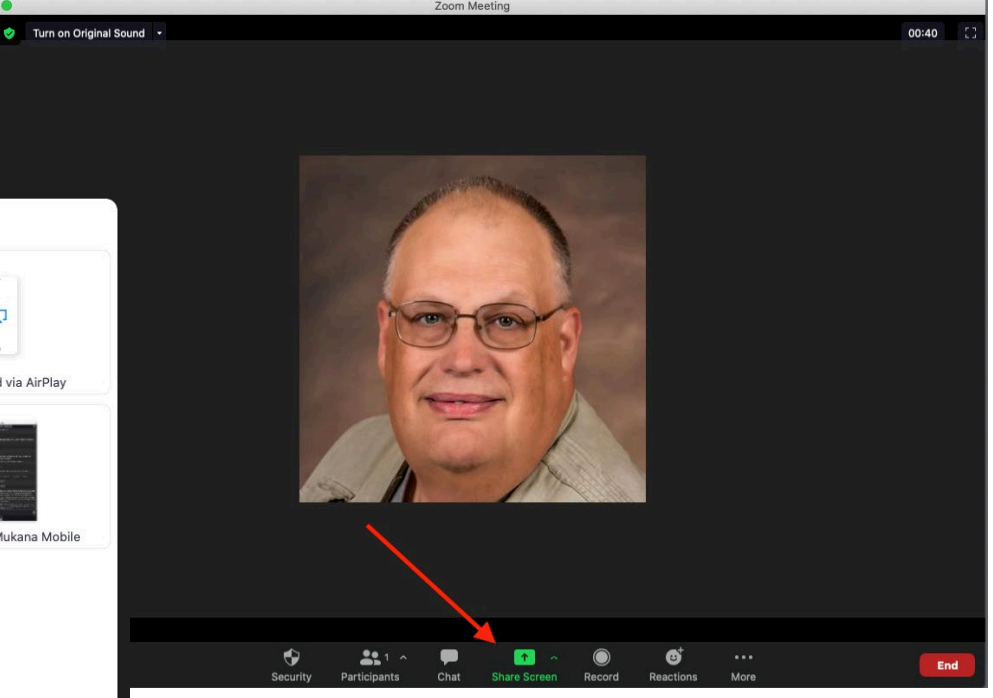

on the bottom of the screen to bring a dialog box up, click the Desktop button, and then check the share computer sound and optimize screen checkboxes. If it is a movie, have it loaded up ready to

run, it will also show up on that dialogue box, so click on that instead of the desktop. Then click share, and you should be ready to go.

#### **Etiquette at a Meeting**

Here are a few final tips for a meeting. Raise your physical hand to ask a question and wait for the Host to call on you, this keeps the meeting organized, no one can hear you if you talk over someone else. If you don't have video, then raise your zoom hand, or sometimes there will be a Q & A section or a chat section to ask questions.

Please use your real name when in a meeting; the Host needs to make sure who is attending the meeting. You can rename yourself at the meeting by clicking on Participants, finding your current name, and clicking on it. **Changing Your Name in a Zoom Meeting** 

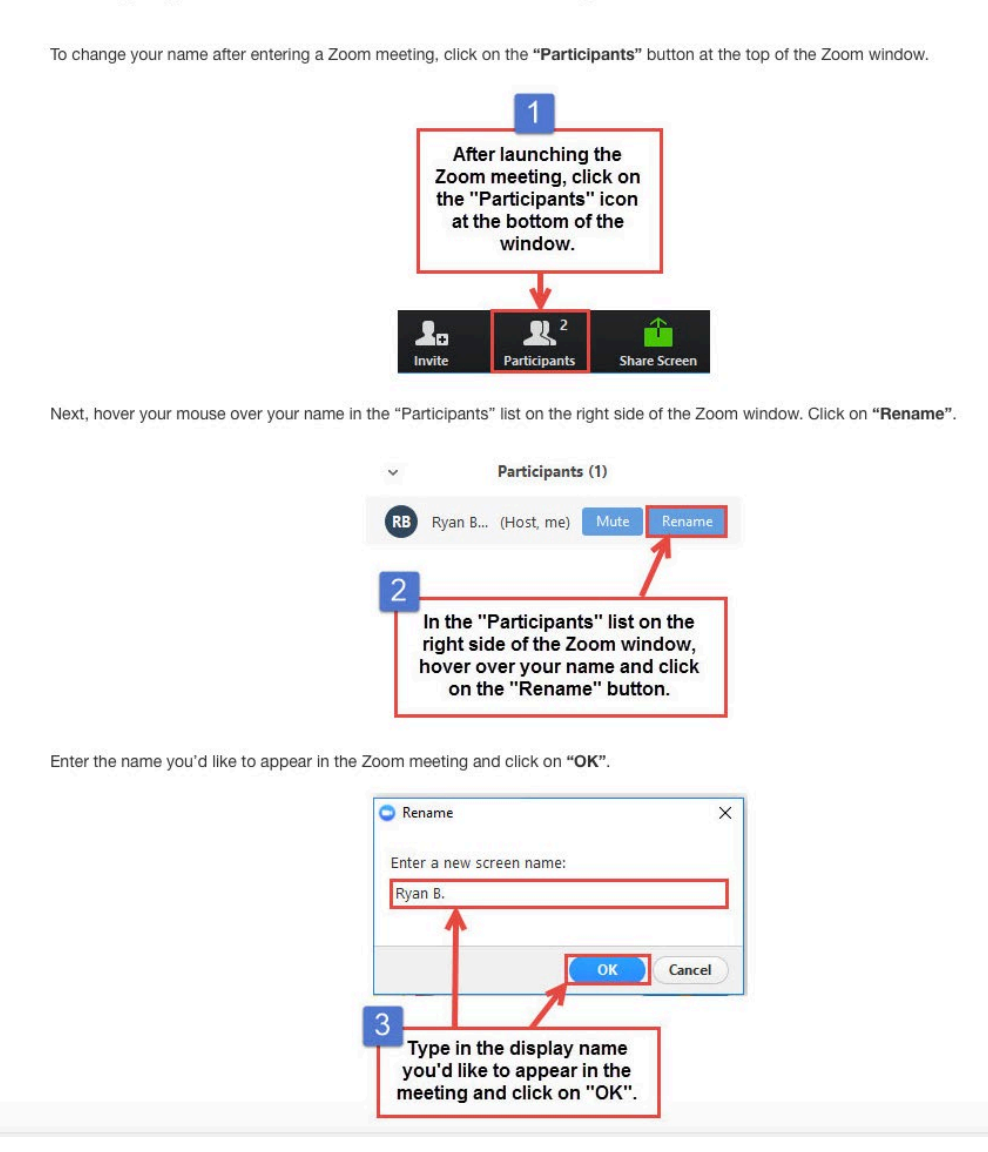

Finally, be polite to everyone, no swearing or foul language, or politics we want to keep a clean meeting as if we are in public, it is easy to forget that in these types of meetings.

So I hope you enjoy our meetings for the coming year if you have a question or need help for a meeting please let me know, I am always happy to help out and show someone the ropes. (See my setup below.)

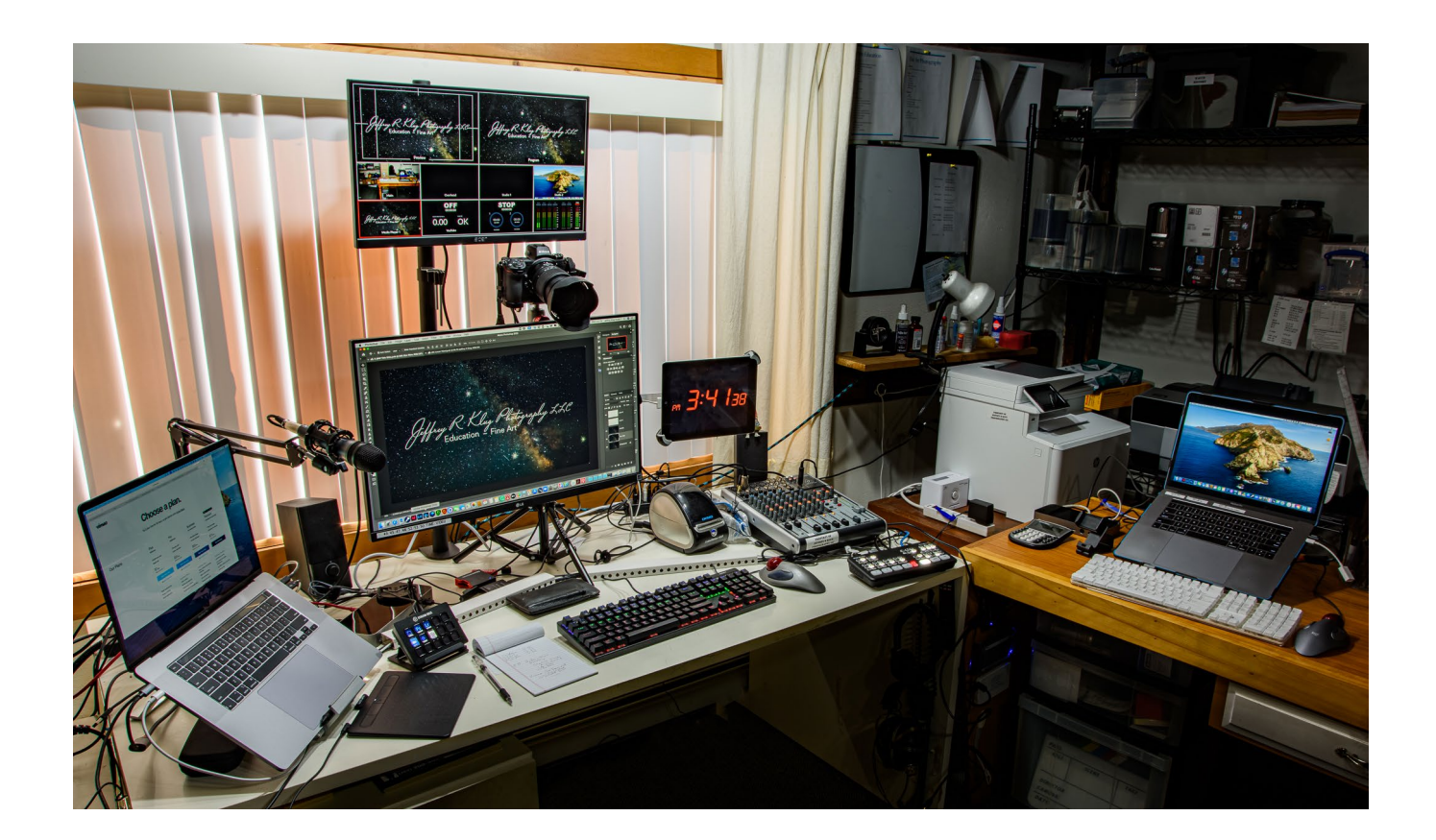

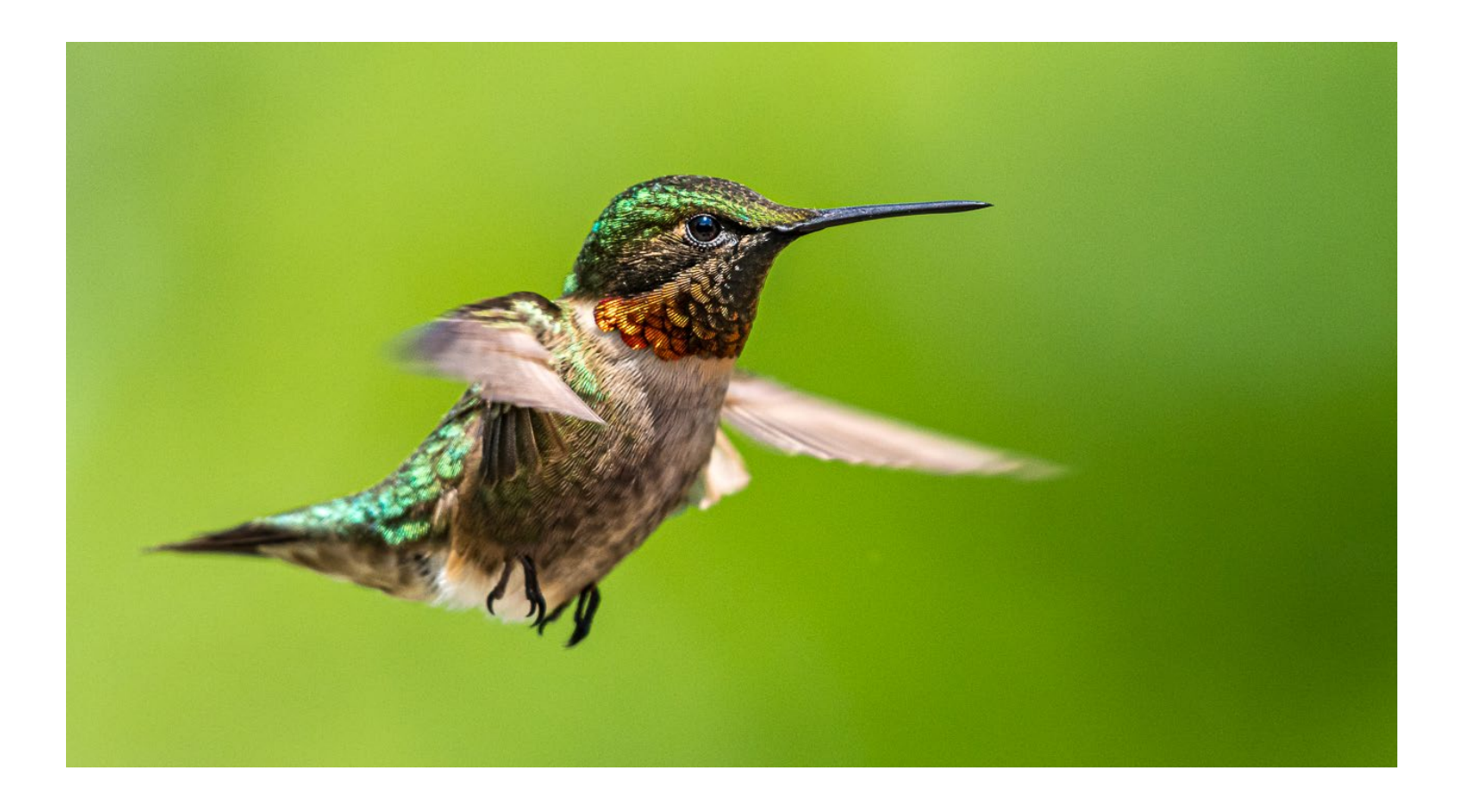

*Hummingbird by Jeffrey Klug, HonWACCO*

## **Jeffrey Klug – Photography and Computer Instruction**

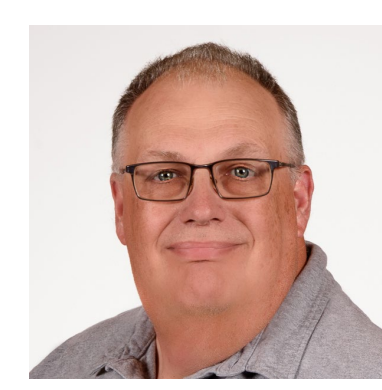

I will help you create better photographic images, whether you are a beginner or are an advanced photographer. I will tailor your class to fit your needs and will work with you at a time convenient for you. Currently, I am just offering virtual classes through your computer. My classes are usually 1 to 2 hours per session.

The sessions' cost is \$60 for a 1-hour session or \$100 for a 2-hour session.

I am also offering to help set up your computer and get your files organized and backed up. I will show how to get all the photos into one place, on an external hard drive, and suggest different methods of backing up all your image files. Most of this can be done virtually through your computer, or if necessary, I can come to your home to get the

computer working. I will work on Apple computers, Window computer I can help to a certain point.

Working on your computer and organize your files, the fee is \$60/hour plus any travel expenses.

If you would like to improve your photographic skills to create better images or have some questions or problems with your current equipment or software and would like to work with me to design and schedule a class, please call at 262 893-3500 or email me at kpw1255@me.com.

Please check out my website at www.jrklug.com.

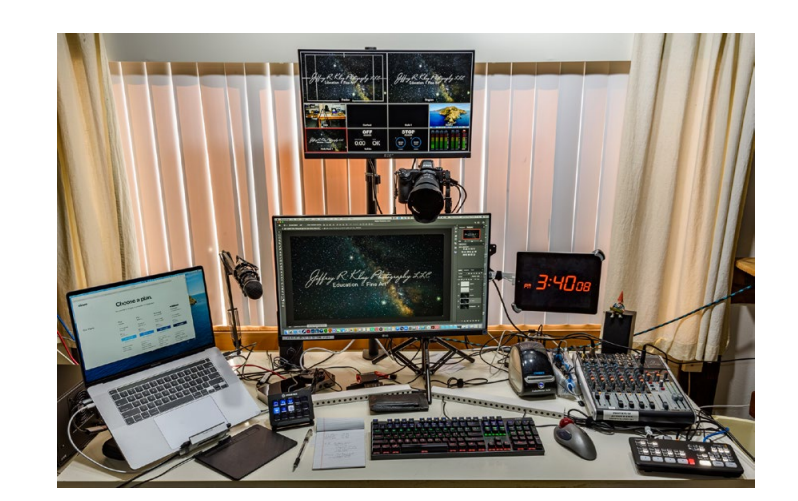